## Introduction to UNIX

#### Libor Forst, SISAL MFF UK

- General introduction
- History, principles
- File system, organization, tools
- Processes, life cycle, communication
- Shell: conception, commands
- Text processing (ed, grep, sed, vi, awk)

## Literature

- L.Forst: Shell v příkladech aneb aby váš UNIX skvěle shell; Matfyzpress 2010 www.yq.cz/SvP
- The Single UNIX® Specification, Version 3 (POSIX), The Open Group Base Specifications Issue 7, IEEE Std 1003.1-2008
   www.opengroup.org/onlinepubs/9699919799
- manual pages

Introduction to UNIX (2018)

# Literature (basic)

- G. Todino, J. Strang, J. Peek: Learning the UNIX Operating System; O'Reilly & Associates 2002; ISBN 0-596-00261-0
- A. Robbins: UNIX in a nutshell; O'Reilly & Associates 2006; ISBN 978-0-596-10029-2
- L. Lamb: Learning the vi Editor; O'Reilly & Associates 1990; ISBN 0-937175-67-6

# Literature (programming)

- C. Newham, B. Rosenblatt: Learning the bash Shell; O'Reilly & Associates 2005; ISBN 0-596-00965-8
- D. Dougherty: sed & awk; O'Reilly & Associates 1997; ISBN 978-1-565-92225-9
- A. Robbins, N. Beebe: Classic Shell Scripting; O'Reilly & Associates Inc., 2005; ISBN 978-0-596-00595-5
- C. Albing, J. Vossen, C. Newham: bash Cookbook; O'Reilly & Associates Inc., 2007; ISBN 978-0-596-52678-8
- E. Quigley: UNIX Shells by Example; Pearson Education Inc. (Prentice-Hall), 2005; ISBN 0-13-147572-X
- S. Kochan, P. Wood: Unix Shell Programming; SAMS, 2003; ISBN 0-672-32390-3

# Literature (principles)

- M.J.Bach: The Design of the UNIX Operating System; Prentice-Hall 1986
- E. Raymond: The Art of UNIX Programming; Addison Wesley; 2004; ISBN 0131429019

# Conventions

• Fixed part of command (non-proportional font)

- used as it is written:

man [-k] [section] topic

- Variable part of command (italics)
  - requested text (word, number etc.) is used:

man [-k] [section] topic

• Optional part of command:

man [-k] [section] topic

• Selection from more alternatives:

{BEGIN | END | / regexp/ | cond | } { cmds }

# **UNIX History**

- 1925 Bell Laboratories communication research
- the 60s with General Electric and MIT: OS Multics (MULTIplexed Information and Computing System)
- 1969 Bell Labs leaves project, **Ken Thompson** writes assembler, basic OS and file system for PDP-7
- 1970 Multi-cs => Uni-x (Brian Kernighan?)
- 1971 Thompson requests a new machine PDP-11 for further development - denied
- Thompson fakes work on project of automated office system - a machine granted => text processing tools
- 1973 UNIX rewritten in C language made for this purpose by **Dennisem Ritchiem**

# **UNIX Divergence**

- mid of the 70s releasing UNIX to universities: namely University of California Berkeley
- 1979 in Berkeley UNIX rewritten for 32bit VAX as BSD Unix (Berkeley System Distribution) version 3.0; today version 4.4
- Bell Labs migrate under AT&T and development goes on: version III to V.4 - so called SVR4
- UNIX release for commerce: Microsoft and SCO develop for Intel XENIX
- established UNIX International, OSF (Open Software Foundation), X/OPEN,...

# **UNIX** Variants

- SUN: Sun OS, Solaris
- Silicon Graphics: Irix
- DEC: Ultrix, Digital Unix
- IBM: AIX
- HP: **HP-UX**
- Siemens Nixdorf: SINIX
- Novell: UNIXware
- SCO: SCO Unix
- FreeBSD, NetBSD, OpenBSD,...
- Linux

# **UNIX Standards**

- SVID (System V Interface Definition)
  - "The Purple Book", issued by AT&T for the first time in 1985 as a standard, conformance with which was required for branding a system "UNIX"
- POSIX (Portable Operating System based on UNIX)
  - series of standards by IEEE marked P1003.xx, gradually overtaken by international top standard organisation ISO
- XPG (X/Open Portability Guide)
  - recommendation of X/Open consortium, founded by main workstation producers in 1984
- Single UNIX Specification
  - standard of Open Group organisation, founded in 1996 by joining of X/Open and OSF
  - Version 2 (UNIX98), Version 3
  - conformance is now required for branding a system "UNIX"

# **UNIX Characteristics**

- inspired but not burdened by the past
- noncommercial environment
- open operating system
- file system
- users, groups
- processes, communication
- command interpreter, GUI
- utilities, C language
- portability, flexibility
- networking support
- public domain SW (e.g. GNU)
- command man

Introduction to UNIX (2018)

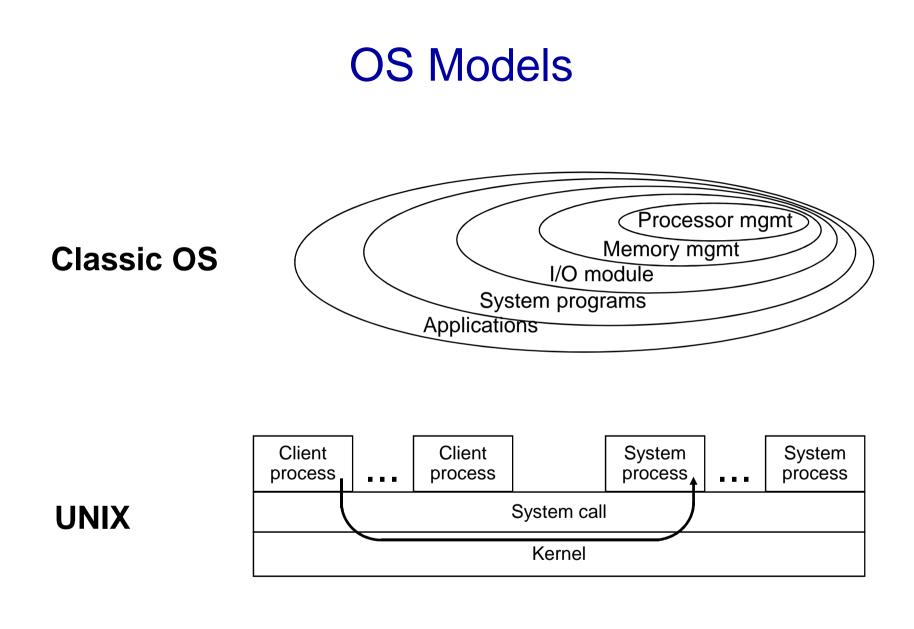

# **OS kernel functions**

- Job execution control (creation, termination, suspending, communication, peripherals,...)
- File system management (disc organisation, file creation and removal, protection, consistency keeping,...)
- Memory management (allocation, releasing, protection, holding of temporarily unused memory - *swapping* or *paging*,...)
- Process scheduling for CPU time sharing (scheduling algorithm, time slices management, priorities,...)

# HW requirements

- Possibility to run in two modes:
  - <u>user mode</u>: limited access to memory, instructions etc.
  - <u>kernel mode</u>: unlimited privileged mode
- Hierarchical handling of interrupts
  - external: hardware (disc, peripherals, ...)
  - internal: CPU conditions (e.g. addressing error, division by zero, ...)
  - software: special instruction
- Memory management for virtual memory usage

## Virtual memory

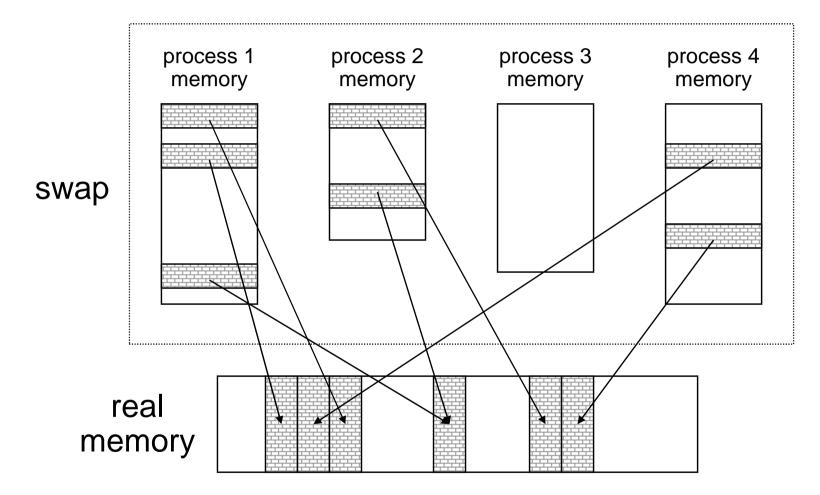

#### Integrated hierarchical file system

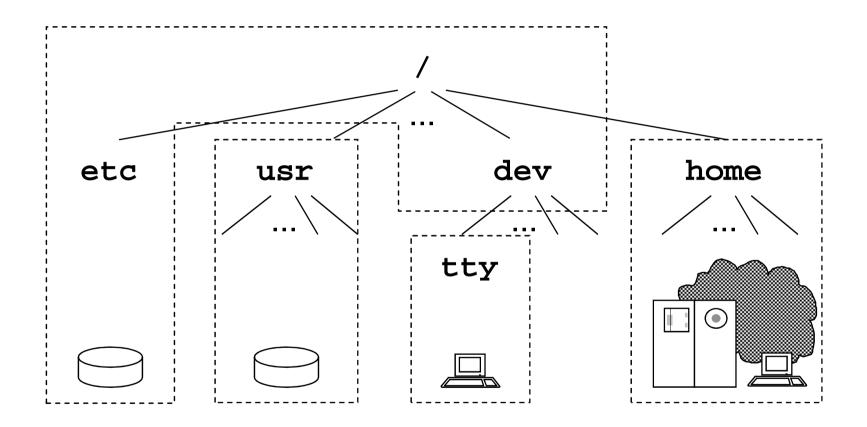

# Directory tree

- essential system commands • /bin
- special files (*devices*) • /dev
  - configuration files
  - essential system libraries
  - public directory for temporary files
- /usr/include C language headers

• /etc

• /lib

• /tmp

- /home

- /usr/man manual pages \*
- /usr/spool spool (printing, email,...) \*
- /usr/local
   local installations \*
  - root of home directories \*
- may vary on some systems

## Process, communication

- Process
  - general idea: running user or system program
  - created by duplication of parent process
  - process list: command ps
- Communication
  - when started, parent prepares data for son; no way to share data vice versa
  - pipe data flow from a producer to a consumer:
     ls | more
  - advanced tools (e.g. shared memory)

# Command Interpreter (shell)

- essential program for UNIX operating
- independent system component: more shells exist
- command format:
   command -options operands e.g. ls -l /etc
- metacharacters, e.g.:

```
ls *.c > "output *.c"
```

- commands:
  - internal: e.g. echo, cd, pwd
  - external: files in file system (path to search: **РАТН**)

# Shell language

- shell interprets own programming language
  - control flow statement (e.g. for, if)
  - variables

PATH=/bin:/usr/bin:\$HOME/bin

- language controls text substitutions (*text processor*)
- programming directly on the command line
- shell-script file with stored shell program

```
sh test.sh; ./test.sh
```

### man command

• Call:

man [-k] [section] topic

- Manual pages sections:
  - 1 general user commands
  - **2** kernel functions (*syscalls*)
  - 3 library (C language) functions
  - 4 devices and device drivers
  - 5 formats of (configuration) files
  - 6 trivial application programs
  - 7 miscellaneous
  - 8 administrator commands and programs

# List of users (/etc/passwd)

forst:DxyAF1eG:1004:11:Libor Forst:/u/forst:/bin/sh

Field semantics:

- user login name
- encoded password (today e.g. in /etc/shadow...)
- user number (*UID*); superuser (*root*) has UID 0
- number (*GID*) of user's primary group
- full name (optionally with comment)
- home directory
- login-shell

Introduction to UNIX (2018)

# List of groups (/etc/group)

users::11:operator, novak

Field semantics:

- group name
- unused
- group number (*GID*)
- group members

Users having a group as their primary group are members of the group, too.

# User session

After logging into system (locally or remotely - e.g. via ssh, putty.exe) user's *login-shell* is started. Thereby, the user *session* is started.

| <ul> <li>closing session:</li> </ul>           | logout                        |
|------------------------------------------------|-------------------------------|
| <ul> <li>closing shell:</li> </ul>             | exit                          |
| <ul> <li>user (login-shell) change:</li> </ul> | login <i>User</i>             |
| <ul> <li>another user shell start:</li> </ul>  | <b>su</b> [-] [ <i>USer</i> ] |
| <ul> <li>user identity display:</li> </ul>     | id, whoami, who am i          |
| <ul> <li>information about system:</li> </ul>  | uname [-amnrsv]               |
| <ul> <li>list of logged-in users:</li> </ul>   | who, w                        |
| <ul> <li>session log listing:</li> </ul>       | last                          |
|                                                |                               |

## Inter-user communication

- on-line (messages):
  - sending: write user
  - receipt perm./denial: mesg [y|n]
- on-line (dialogue):
  - command: talk user[@host]
- off-line: e-mail
  - reading: mail
  - sending:
  - receipt message:
  - mail forwarding:

```
mail [-v][-ssubject] email...
```

```
biff [y|n]
```

```
$HOME/.forward
```

#### forst@ms.mff.cuni.cz

" | /usr/local/bin/filter"

# File system

- hierarchical system
- unified approach to directories, devices etc.
- disc partitioning, remote disc mounting
- consistency, synchronization (sync, fsck)
- protection (access rights)
- naming rules (length, charset, case sensitivity, hidden files)
- paths (absolute, relative, . and . . )
- text files format (<LF>)

#### ls command

| -rwxr-xx 2 fors            | st users | 274    | Jan | 5 | 17 <b>:</b> 11 | test |
|----------------------------|----------|--------|-----|---|----------------|------|
|                            |          | $\top$ |     |   |                |      |
| type                       |          |        |     |   |                |      |
| rights                     |          |        |     |   |                |      |
| no. of links               |          |        |     |   |                |      |
| owner, group               |          |        |     |   |                |      |
| file length in bytes       |          |        |     |   |                |      |
| modification date and time |          |        |     |   |                |      |
| file name                  |          |        |     |   |                |      |

options: long output (1), single column (1), include hidden files (aA), sort by time (t), reverse sort (r), flag file type (F), traverse recursively (R), don't follow directories (d), follow links (L)

# File types

- File types in **1s** command output:
  - regular file sequence of bytes
  - directory set of binary records describing files and d subdirectories
  - b block device
  - character (raw) device C
  - 1 symbolic link
  - named pipe р
  - socket S
- Type recognition: file command

## Access rights (file modes)

- ownership categories: user (u), group (g), others (o); exactly user's most special category is significant
- three permissions: read (r), write (w), execute file and work with directory (x)
- setUID, setGID (s) for executable files: run under owner (user and/or group) identity
- setGID for directory: new files will have directory's group owner (default on many systems)
- sticky bit (t) for directories: only file owners and root can remove and rename files (e.g. /tmp)

# File mode change

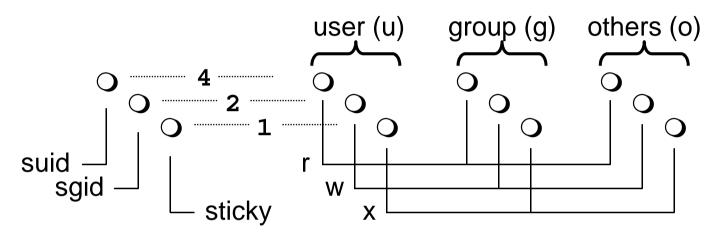

- access rights change (only owner and root): chmod [-R] 751 file... chmod [-R] og-w,+x file...
- owner change (only root): chown
- group owner change (only group member): chgrp
- default file mode mask: umask [masked\_bits]
- shell with new default group: **newgrp** group

SISAL —

# **Disc organisation**

- Physical: sector, track, cylinder, surface
- Logical: *partition* (correspond to block/raw device)
  - display filesystems: df command
  - configuration file /etc/fstab
- System-level: *filesystem* 
  - boot block
  - superblock(s)
  - i-list (list of i-nodes)
  - data blocks
- Filesystem image kept in memory (sync, fsck)

# Index node (i-node)

- Every file in filesystem has exactly one index node structure containing:
  - number of links
  - user and group owner (ID)
  - permissions
  - file type
  - file size
  - time of
    - last file modification
    - last access to file
    - last i-node modification
  - data block references
- List files including i-node numbers: ls -i
- List i-node content (not in SUSv3): stat

## Links

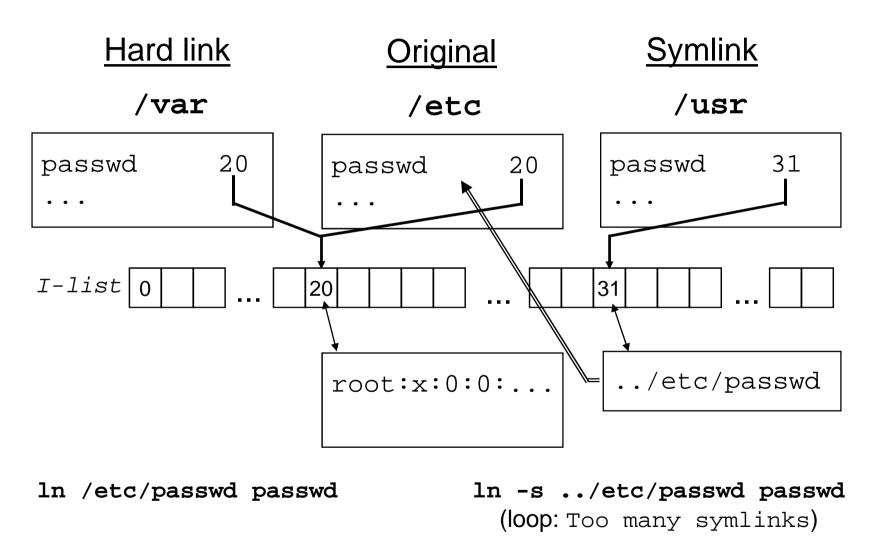

## Data block addressing

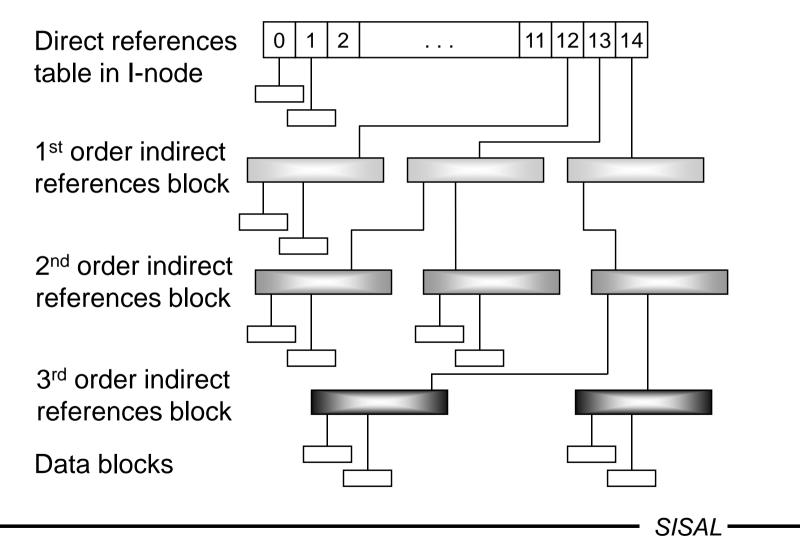

# General commands

- copy file: cp [-pR]
- move (or just rename) file: mv
- remove file: rm [-rfi]
- change date + time: touch [{ -t*time* | -r*file* }]
- change current directory: cd
- print working directory path: **pwd** [-P]
- make directory: mkdir [-p] [-mmode]
- remove directory: rmdir
- no undelete command!

# File content output

- output (concatenate) files: cat [files]
- output per pages: more, pg, less
- file beginning output: **head** [-n *n*] [files]
- file end output: tail [{-n|-c} [+]n] [-f] [files]
- file output for printer: pr
- file output with numbering lines: nl
- count bytes, words and/or lines: wc [-cwl]
- duplication to output and file: tee [-a] file
- binary file output: od [-tfmt] [-joff] [-Nlen]
- extract strings: strings

#### more command

• Call:

more  $[-n] \{ + line | + / regexp | \} [files]$ 

- Commands (\* multiplication prefix *k* accepted):
  - space, d ... next page, next half of page (\*)
  - Enter ... next line (\* k will set a default)
  - s, f, b ... skip k lines, pages, pages backward (\*)
  - / regexp, n ... search for k-th string occurrence (\*)
  - ' ... return to search beginning
  - ! cmd, v ... start shell, editor
  - =, h ... file position output, display help
  - :n, :p ... skip to next/previous file

# Printing

|                                          | <u>SUSv3</u> | System V   | <u>BSD</u> |
|------------------------------------------|--------------|------------|------------|
| • print:                                 | lp [file]    | lp [file]  | lpr [file] |
|                                          | -d printer   | -P printer | -d printer |
| <ul> <li>show printer status:</li> </ul> |              | lpstat job | lpq job    |
|                                          |              |            | -d printer |
| <ul> <li>cancel printing job:</li> </ul> |              | cancel job | lprm job   |
|                                          |              |            | -d printer |

- "printers" description: /etc/printcap
- default printer: **PRINTER** variable
- spool location: /var/spool/\*
- print formatting: pr, mpage

# Text processing

• files and/or directories comparison:

diff[-bBi]{-e|-Cn|-rqs} file1 file2
comm[-123] file1 file2 (have to be sorted)

- cutting parts of lines (cannot change order of parts):
   cut [ -s ] { -clist | -flist -dchar } [files]
- pasting "columns" of files; pasting all lines of one file:
   paste [[ -s ] -dchars ] [files]
- splitting file per lines or blocks:

split [{ -llines | -bbytes[{k|m}] }] [ file [ name ] ]

• character conversion:

tr [-cds] table1 [table2] př.: tr 'A-Z\n' 'a-z:'

SISAL -

#### sort command

• Call:

sort[-s][-kbeg[,end][mod]][-td][-ucm][files]

- Sorts files to output, or to a file (-o file)
- Key fields definition:
  - *beg* ... first character position, *end* ... last char pos
  - format: *field*[.char] ... numbered from 1
- Modifiers: ъ (w/o blanks), £ (ignorecase),
   n (numbers), r (reverse)
- Options: t (field separator, default: sequence of spaces),
   u (exclude equal keys), m (merge only),
   c (check only), s (stable not in SUSv3)
- Beware of local settings (LC\_ALL=C)
- Similar command: uniq (does not sort, can count)

#### find command

- Call: find path... condition... action
- Conditions:
  - name, path, size, type, links, inum, fstype
  - user, group, perm
  - atime, ctime, mtime, newer
  - depth within the tree
  - negation (!), -o, -a, parentheses
  - numerical values: n, +n, -n; filenames: wildcard patterns
- Actions:
  - print (usually default)
  - exec; filename subst.: { }, end of params: semicolon
- Example:

```
find / -name *core -atime +7 -exec rm {} ";"
```

• Searching for executable files: which, whereis

#### dd command

- Provides data copying and conversions
- Name and parameter syntax derived IBM 360 system JCL statement DD (Data Definition)
- Parameters:
  - if=file input (default: standard input)
  - of=file output (default: standard output)
  - bs=expr block size (n[k][xn[k]]...)
  - count=n number of blocks
  - skip=n
    seek from the file beginning
  - conv=c[, c]... conversion(s)
- Conversion ASCII/EBCDIC, fixed line length/LF
- Example:

```
dd if=myfile bs=8 count=1
```

# join command

- Provides database *join* operation file merge based on parity of key within records
- Options:
  - t c field separator [sequence of whitespace]
  - $\{1|2\}$  f key field number in file 1 or 2 respectively [1]
  - a *n* take also unpaired lines from file *n*
  - $-\mathbf{v} n$  take only unpaired lines from file *n*
  - e *str* substitution for empty fields []
  - o *list* output format [key and then all fields in a row]
- Output format syntax:
  - list of field descriptions separated by commas, spaces, or written in more parameters
  - field description:  $n \cdot f$  or 0 (join field)
- Illustration example: ls -1 | tr -s ' ' : | join -1 3 -t : -01.9,2.3 /etc/passwd

SISAL -

#### xargs command

- call: xargs command
  - calls *command*, standard input content is used for command parameters
  - e.g.: xargs rm < files\_to\_delete</pre>
- call: xargs {-L/cnt|-nwcnt } command
  - repeats command for every lcnt lines or wcnt words from standard input; particular portion of input is used for command parameters
- call: xargs -Ifn command
  - repeats command for every input line replacing every occurence of symbol defined as *fn* by line text

- e.g.: ls \*.c | xargs -I{} cp -p {} {}.bak

# Archiving

- directory archiving: tar {c|t|x} [f file] [files]
  - e.g.: tar cf . | ssh host tar xf -
  - SW package distribution
- in SUS replaced by **pax** command
- file compression
  - historical standard (.z): compress
  - GNU (.gz): gzip, gunzip
- system backup: backup, dump, restore
- remote backup: rdump, rrestore

# Line-oriented editors

- ed editor available often even in diagnosis mode
  - edits file copy, result has to be written back
  - commands are taken from standard input
  - batch editing (ed-scripts)
  - call: ed file
- sed stream editor
  - edits standard input, result to standard output
  - editor commands are given as call parameter
  - call: sed commands [file ...]
  - example: hostname | sed 's/\..\*//'

#### Workflow of ed and sed

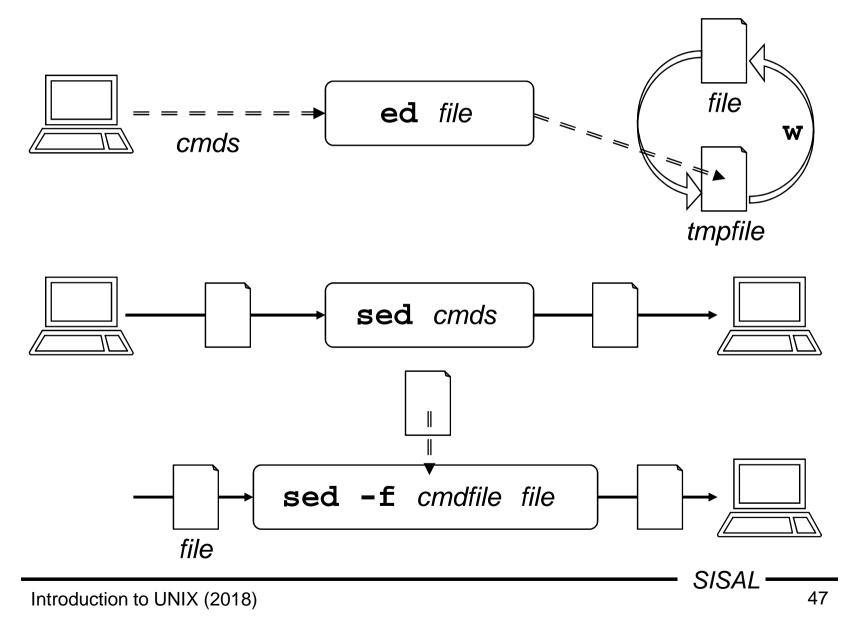

# Command format, line address (ed)

• Command syntax:

[address[,address]]cmd[parameters]

- In every moment, one line holds <u>current line</u> status (last line touched by last command; last line of file on start)
- Line address formats and semantics:
  - current line (usual default)
  - ±[*n*] line relative to current line
  - *n* line with absolute number *n* (numbered from 1)
  - \$ the last line of the file
  - /pat/ following line containing pattern
  - ?pat? previous line containing pattern
  - *'x* line marked by mark (letter) *x*
  - *adr*±[*n*] line relative to line addressed by *adr*

# Basic regular expressions (ed, sed, vi)

Way how to define strings in many utilities. Metachars:

- . . . any character
- [*list*], [*^list*] ... any char from the list, or list complement
   e.g.: [a-zA-Z0-9\_], [^ ], []^-]
- [[:class:]] ... any character from the class e.g.: [[:alnum:]], [[:xdigit:]]
- ^, \$ ... start, or end of line (used on start or end of regexp)
- $\land c$  ... metachar used as regular char (e.g.:  $\land$  . means dot)
- exp\* ... any number of occurrence of the last subexpression
   e.g.: a\*, [0-9][0-9]\*
- $exp \{n\}, exp \{m, [n]\}$  ... repeating *n* times, *m*-*n* times
- \(, \), \n ... grouping of subexpression, backreference
   e.g.: \(ab\)\*, A\(.\)\1A

SISAL -

## Positional commands of ed

```
Commands having current line as default address,
            commands marked by * cannot have block address:
print, num, list
                          ... print, numbered, incl. control chars
delete
                          ... removing lines
append*, change, insert* ... inserting lines (end: a single dot)
            e.g.: 0a
                  new line 1
                  new line 2
                          ... moving, copying lines
move, to
            e.g.: /begin/,/end/ t $
                          ... setting a mark x (letter)
mark* (\mathbf{k}x)
                          ... joining lines (deletes LF, def. +1)
join
                          ... string replacement
substitute
                                                     SISAL
```

### substitute command (ed)

Syntax:

s / pattern / replacement / {g|n}

Character after command name defines string delimiter

e.g.: s///\$// or s=/\$==

Pattern: regexp, replacement: text with metacharacters:

\n ... backreference (slow!)

 e.g.: s/\(.\*\) \(.\*\)/\2 \1/
 whole original text matching pattern

e.g.: s/.\*/(&)/

Global substitution starts search of next pattern occurence after the last character it has already modified:

e.g.:  $s=/\backslash./=/=g$  ... does not replace "/././" A star "eats" the longest string that matches: e.g.:  $s/\backslash(.*\backslash)-/\backslash1/$  ... removes the <u>last</u> hyphen

## Global commands of ed

Commands having "entire file" as default address: global, invert  $(\mathbf{v})$  ... command execution on selected lines g/pattern/cmd[\<LF>cmd] write (w [file]) ... saving (under original name) (when address part used, only these lines are saved!) w file ... appending to file w!*cmd* ... writing to command pipe

Commands having "the last line of the file" as default address: read (r [*file*]) ... inserting text of another file =

... displaying line number

## Non-positional commands of ed

| Commands without ad      | dress part:                   |
|--------------------------|-------------------------------|
| undo                     | undoing last change           |
| edit (e [ <i>file</i> ]) | (re-)opening file             |
| file (f <i>file</i> )    | changing file name            |
| quit                     | ending editor                 |
| help                     | explanation of the last error |
|                          |                               |

## Examples of global command usage

- g/integer/s//longint/g changes all integers to long ones
- g/procedure/i\
   { begin of procedure }\

inserts a comment line before every procedure

- g/^Chapter/ . W index\
  - /./ W index

writes chapter index

 g/^/ m 0 rewrites file "crablike"

#### grep command

- Name origin: g/re/p
- Variants:
  - egrep (-E, extended regular expressions)
  - fgrep (-F, fixed string only)
- Options:
  - -c(count), -1(listfiles), -n(number), -q(quiet)
  - -i(ignorecase), -x(exact), -v(invert)
  - -e expression, -f filename
- Extensions:
  - -w(word), -H(head)
  - -*n* ... print *n* lines surrounding matching ones
- Quick implementation of regular expressions!

# sed filter

- <u>s</u>tream <u>ed</u>itor
- edits input (usually another program output)
- modified lines (and/or printed ones) writes to output
- call:

sed  $[-n] \{ [-e] cmd | -f script \} [file]$ 

- commands similar to ed ones
- separated by semicolon or end-of-line
- executed in given order
- cannot end with a space

# Command format, line address (sed)

• Command syntax:

[address[,address]]cmd[parameters]

- No <u>current line</u> exists, commands with empty address part are applied to every line
- Line address formats and semantics:
  - *n* line with absolute number *n* (numbered from 1)
  - \$ the last line of the file
  - /pat/ every line matching pattern
- Address space complement: address ! command...

}

• Compound statement: address {

commands...

• Comment: # comment...

# Commands of sed (I)

- the same commands as in **ed**:
  - p, d, s, w, q
  - a, c, i

command itself and all lines but the last ended by "\": sed '3a\ fourth\

- fifth'
- new parameters of substitute command
  - **p** ... line is printed after editing
  - w file ... line is written to a file after editing
- character conversion
  - y/intable/outtable/

function similar to the tr command

# Commands of sed (II)

- control flow
  - **n**(ext) ... closing work with line, reading next one
  - : label ... label definition
  - b(ranch)[*label*] ... jump to a label (to the end of cmds)
  - t(est) [*label*] ... conditional jump

(jump if some substitution was made since last reading-in of a line, or test command execution) Example:

- :loop
- $s:/\backslash./:/:g$
- t loop
- ... removes all "/ . /" sequences from a path

SISAL —

# Commands of sed (III)

- more lines in *pattern space* (separator: \n)
  - N(ext) ... appending next line from input
  - **P**(rint) ... printing first line from pattern space
  - D(elete) ... removing first line from pattern space
     Example:

```
:loop
/foo([^)]*$/{
    N
    b loop
}
/foo(/s/);/, true);/
adds a new parameter to function
```

... adds a new parameter to function calls

# Commands of sed (IV)

- work with *hold space* 
  - h, H(old) ... copying (appending) to hold space
  - g, G(et) ... copying (appending) to pattern space
  - x(change) ... exchanging of content of both spaces
     Example:

```
/procedure/h
/^end/ {
    p
    g
    s/procedure/{ end of/;s/ *(.*/ }/
}
```

... adds comments with name behind procedures

#### sed command examples (I)

- sed /record/,/end/d program.pas prints program without record definitions
- sed '/procedure/i\
   { begin of procedure }' program.pas
   inserts a comment line before every procedure
- sed '1p;\$p' program.pas

prints file with duplicated first and last line

• sed -n '4,6!p' program.pas

prints file without lines #4 to #6

#### sed command examples (II)

```
•sed 's/:.*//;s/$/./' /etc/passwd
    result: forst.
•ls *.c | sed 's/\(.*\).c/cp -p & \1.bak/'
    result: cp -p test.c test.bak
•echo ab | sed 's/a/b/;s/b/a/'
    result: ab
    correct: y/ab/ba/
    or:
       s/a/\
             /g;s/b/a/g;s/\ln/b/g
• sed 's/.*:\(.*\) (.*):.*/2 \ 1/' /etc/passwd
    result: Cooper:/home/spock Sheldon
    correct: s/.*:\(.*\) \([^:]*\):.*/\2 \1/
```

#### **vi** editor

- visual editor
- genesis: ed  $\Rightarrow$  ex  $\Rightarrow$  vi
- fullscreen editor
- available on every UNIX
- wide spectrum of commands
- small number of necessary commands
- editing on temporary copy of file
- call:

**vi** [**-rR**] {+[*line*] | + / *pattern* } [*files*]

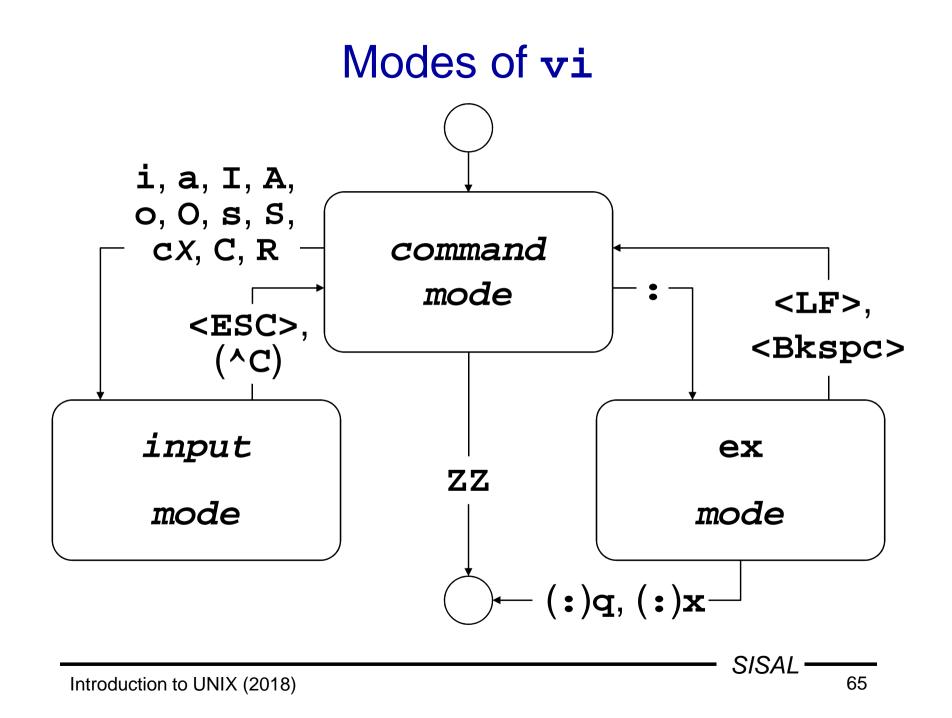

## Essential commands of vi

- vi file ... editor call
- i ... text inserting mode
- text being inserted
- <ESC> ... finishing input mode
- h, j, k, 1 ... cursor movements
- / pattern ... string pattern searching
- x, dd ... deleting a char, a line
- A ... appending to the end of line
- J ... joining lines
- zz, :x ... closing editor
- :q! ... cancelling editor

## Movement commands (I)

Commands may be prefixed by repeating factor k

- h (<br/>(<br/>bKSPC>), j, k, l (<space>) ... k places (<br/> , ⊕, ↔, ↔)
- w, b, e, W, B, E ... k words (forward, backward, to the end of word, ignoring punctuation)
- (, ), {, [[ ... to next (prev.) sentence, paragraph, section
- + (<LF>), ... to the beginning of next (prev.) line
- \$, 0, ^ ... to the end, beg., first nonspace char on the line
- fx, fx, tx, tx, f, ... char x on line (forward, backward),
   char before/after x, repeat, repeat in opposite direction
- / regexp, ? regexp, /, ?, n, N ... search string, forward, repeat pattern, repeat search, repeat in opposite direction
- ^F, ^B, ^D, ^U ... page forward, backward, half a page

# Movement commands (II)

Commands may be prefixed by absolute value k:

- -k ... *k*-th position on the line
- [k]**H** ... move to *k*-th line on the screen [1]
- [k]**L** ... move to *k*-th line from the end of screen [1]
- **M** ... move to mid-line on the screen
- [k]G ... move to k-th line of the file [last]

Mark x (letter) handling:

- $x \dots$  move to position marked by mark x
- **``** ... move to last position marked
- 'x ... move to beginning of the line marked by mark x
- '' ... move to beginning of the last marked

(mark is being placed by mx command)

## Insertion, modification

Commands may be prefixed by repeating factor k

- i, a, I, A ... inserting before (behind) cursor, line
- o, O ... opening new line above (below) current one
- ~ … changing case of letter under cursor \*
- $\mathbf{r}x$  ... replacing character under cursor by character  $x^*$
- R … replacing text (move to input mode in replace mode)
- cm ... changing text from cursor up to position defined by any movement command m
- cc, C ... changing whole line, changing to end of line
- s, s ... removing char (line) and enter input mode

Commands marked \* do not switch to input mode.

## Removal, work with buffers

Commands may be prefixed by repeating factor k

- $-\mathbf{x}, \mathbf{X}$  ... deleting character under (before) cursor
- dm ... deleting text from cursor up to position defined by any movement command m
- dd, D ... deleting whole line, deleting to end of line

Deleted text is stored into numbered buffer.

- p, P ... pasting buffer behind (before) cursor (or line)
- "np, "np ... pasting n-th last buffer
- "*x*p, "*x*p ... pasting buffer named *x* (lowercase letter)

Copying text into (named) buffer:

- $[\mathbf{m} x]\mathbf{y}\mathbf{m}$  ... copying text up to position defined by  $\mathbf{m}$
- ["x]yy, ["x]Y ... copying whole line

# Miscellaneous commands (vi)

- . ... repeating last modification command
- u ... undoing last modification command
- $\upsilon$  ... restoring last changed line to original state
- $\boldsymbol{J}$  ... joining line with next one
- % ... move to pair ), ] or } (not >)
- ^L ... redraw screen
- z<LF>, z., z-... scroll, current line will be placed on the top (middle, bottom) of the screen
- ^E, ^Y ... scroll by one line
- ^G ... current file and line info displaying
- Im cmd, IIcmd ... extracting block of text, using it as input for cmd and storing output back to the text
- *<m*, *>m* ... indenting
- @x ... executing commands stored in buffer x
- ^w, ^v ... (in input mode) deleting word, inserting control char

### ex - command extensions (I)

- addresses may be separated by semicolon the first line will become current instead of the last one
- extension of substitute command
  - c parameter ... replacing with confirming (y<LF>)
  - ~ metachar in regexp ... previous regexp
  - \< and \> sequences in regexp ... beg. and end of word
  - u, 1, U and L sequences in replacement

... lettercase changing (whole word)

- new commands
  - co (copying, an alias of t command)
  - j[!] ... joining lines; after . adds two spaces, after ) none, one otherwise (! ... means no spaces)
  - ya[x], pu[x] ... work with (named) buffers

### ex - command extensions (II)

- sh, ! cmd ... shell run, command run
- so ... executing ex source code
- -w!, w>> ... writing to read-only file, appending to file
- $\mathbf{x}$ ,  $\mathbf{wq}$  ... storing file and exiting editor
- q! ... quitting editor without storing changes
- n[!] ... editing next file from list (without storing changes)
   Named buffers, the last regexp and editing command remain available.
- e[!] [file] ... editing another file (% substitutes current file name, # the last used file name)
- ab word string, una ... abbreviation
- map[!] {char | #n} string, unm ... character or function key
  mapping (for input mode); control chars entered using ^v

### vi editor settings

Options setting: set, list of all options: set all

- autoindent, ai ... new lines autoindentation [noai]
- directory=dir, dir ... working directory [=/tmp]
- ignorecase, ic ... ignorecase search [noic]
- number, nu ... displaying line numbers [nonu]
- **shell**=*path*, **sh** ... path to shell [=/bin/sh]
- **showmatch**, **sm** ... pair characters matching [**nosm**]
- tabstop=*n*, ts ... tab size [=8]
- wrapscan, ws ... search over end of file [ws]
- wrapmargin=*n*, wm ... right margin for wrapping [=0]

## Default setting for ex and vi

Before editor start, commands for default setting are executed; order of execution:

- the **EXINIT** variable
- script **.exrc** in home directory
- script .exrc in current directory if option exrc is set (unset by default)

Commands are written like in **ex** (without colon).

# Process

- running program ... (at least one) process
- process scheduling priority
- list: ps command
- PID
- parent process ⇒ child process
- context of process
  - memory, files, environment variables,...
- communication
  - signals, pipes, sockets, shared memory,...
- return code (0..255)
- foreground/background run, daemon

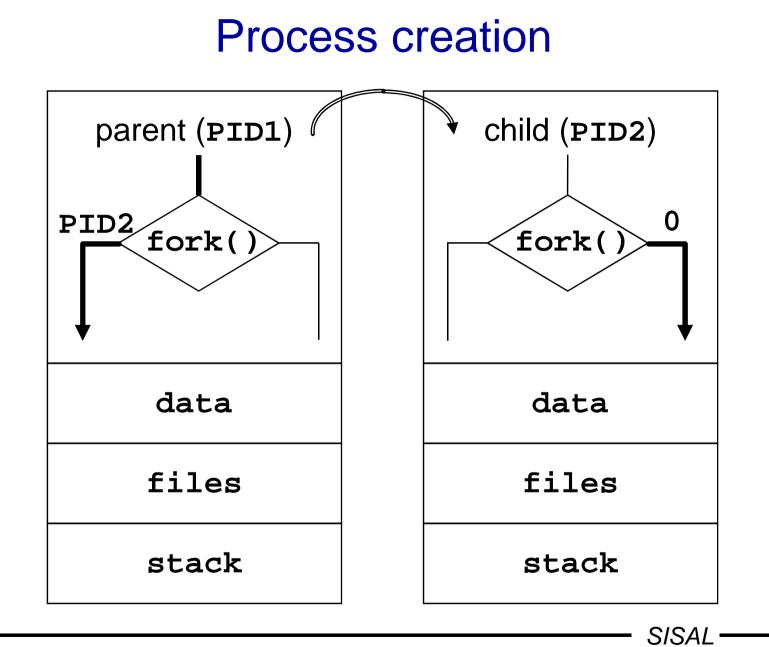

77

### **Process control functions**

- fork() ... creates copy of parent process;
   "Cannot fork" error must be handled
- exec() ... overlaps the address space of the process by given program
- wait() ... (parent process) waits for end of child processes
- exit() ... terminates process and passes return code to parent process

### User session

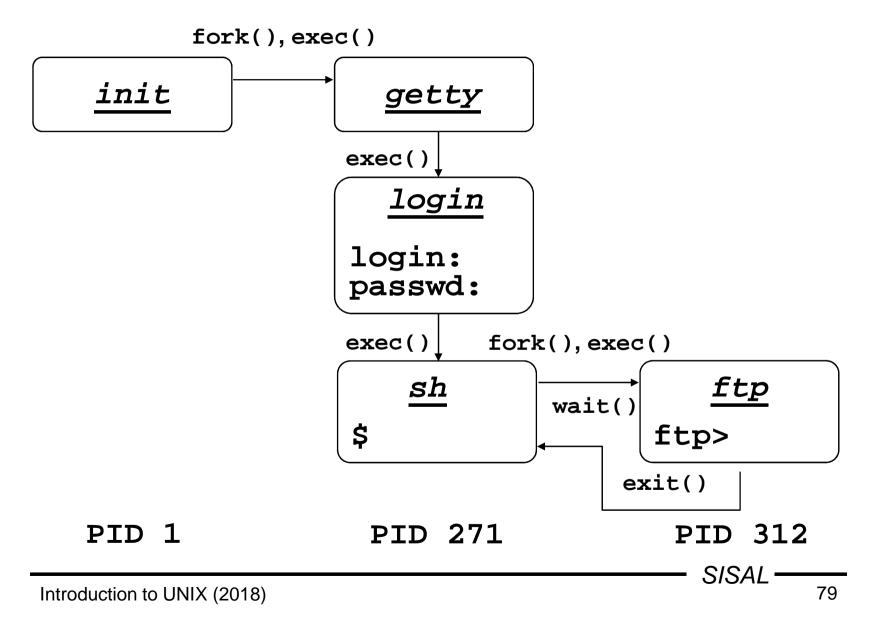

## Process context

- From user's point of view
  - program code, data, stack
  - open files
  - system (*environment*) variables
- From system point of view
  - general registers, program counter, processor status register, stack pointer, floating point registers, memory mapping registers...
  - memory allocated for process in user mode
  - kernel memory bound to process (e.g. process kernel stack)

### **Process states**

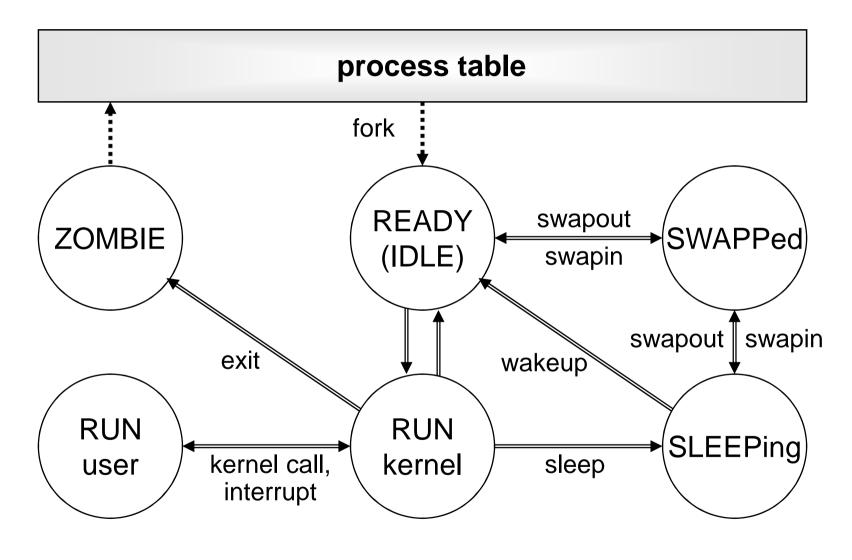

81

# Process priority

- One of the factors used by process scheduler
- Positive number (the higher one, the "nicer" process)
- Child process inherits parent's priority
- It is possible to change priority when process started nice -n incr cmd
- Increment used to be allowed within -20 to +20
- Only root can use negative values
- Running process priority change renice -n incr PID...

### **ps** command

• PID, TTY, STAT, TIME A COMMAND of own processes

|                                                   | System V                    | <u>BSD</u>                             | <u>POSIX</u>      |
|---------------------------------------------------|-----------------------------|----------------------------------------|-------------------|
| <ul> <li>process<br/>selection:</li> </ul>        | -e ( <u>e</u> very)         | -a ( <u>a</u> ll users)<br>-x (no tty) | -a ( <u>A</u> II) |
|                                                   | -pPIDs -t                   | ttys –บ <i>u</i> s                     | ers –G grps       |
| • output                                          | -1 ( <u>l</u> ong),         | -1 ( <u>l</u> ong),                    |                   |
| content:                                          | -okey, (only given columns) |                                        |                   |
|                                                   | -okey, (columns added)      |                                        |                   |
| <ul> <li>sorting:<br/>(PD program top)</li> </ul> |                             | -r (cpu)<br>-m ( <u>m</u> em)          |                   |

# Process and I/O

- access to input and output file through so called file-descriptors
  - 0 standard input (stdin)
  - 1 standard output (stdout)
  - 2 standard error output (stderr)
  - ... further files being opened

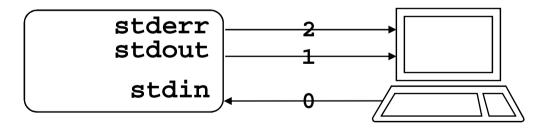

### Inter-process communications

- sending signals
  - asynchronous control
  - information of type: event N occurred
- input/output through pipes
- System V IPC
  - semaphores
  - sending messages
  - shared memory
- BSD Sockets
  - sending messages, establishing streams
  - inside a system (files of s type), or
     between a client and a server via network

# Signal handling

- signal sending:
  - command: kill [-signal] PID
  - function: kill
- signal trapping:
  - command: trap [command] signal ...
  - function: signal, sigaction
  - standard handlers: **SIG\_IGN**, **SIG\_DFL**, **SIG\_ERR**
  - non-maskable signals: KILL, STOP
- list of signals: kill -1

## Important signals

| HUP(1)              |                                   | program restart            |
|---------------------|-----------------------------------|----------------------------|
| INT(2), QU          | LT(3)                             | user interrupt (^C, ^\)    |
| $\mathtt{ILL}(4)$   |                                   | bad instruction            |
| ABRT(6)             |                                   | abort function call        |
| fpe(8)              |                                   | error in arithmetic        |
| KILL(9)             | (non-maskable)                    | process termination        |
| $\mathtt{SEGV}(11)$ |                                   | addressing exception       |
| SYS(12)             |                                   | bad system call            |
| ALRM(14)            |                                   | timer interrupt            |
| TERM(15)            | (maskable)                        | process termination (kill) |
| STOP(17), 1         | <b>ISTP(18)</b> , <b>CONT(19)</b> | process stopping/resuming  |
| CHLD(20)            |                                   | child exiting              |
| USR1(30), T         | JSR2(31)                          | user signals               |

# Pipes

• in shell - binding input and output of two processes

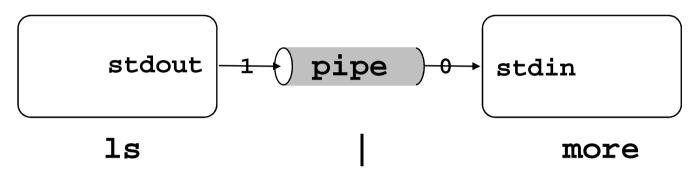

- in program:
  - pipe executing a command: popen, pclose
  - pipe between (parent and) children: pipe
- permanent (named) pipes
  - included to filesystem (p type)
  - created by mknod function, or mkfifo command

SISAL \_\_\_\_

# System V IPC

- Every medium has unique ID
- Semaphores:
  - generalization of *P* and *V* operations [Dijkstra, Dekker]
  - *dead-lock* protection, process termination
  - functions: semget, semop, semctl
- Sending messages:
  - system creates communication channel
  - functions: msgget, msgsnd, msgrcv, msgctl
- Shared memory:
  - system adds requested area to process memory table
  - functions: shmget, shmat, shmdt, shmctl

# **BSD Sockets**

Socket - end of channel for client-server communication System functions:

- socket creates file descriptor according to
  - domain (address family): AF\_UNIX, AF\_ INET
  - type: virtual circuit (stream), datagram
- bind assigns own address:
  - UNIX: name in filesystem (s type)
  - INET: IP address + port
- listen starts listening (e.g. sets queue length)
- accept (server) accepts request to channel from client
- connect (client) tries to make a connection to server

### **TCP** application model

Client

Server

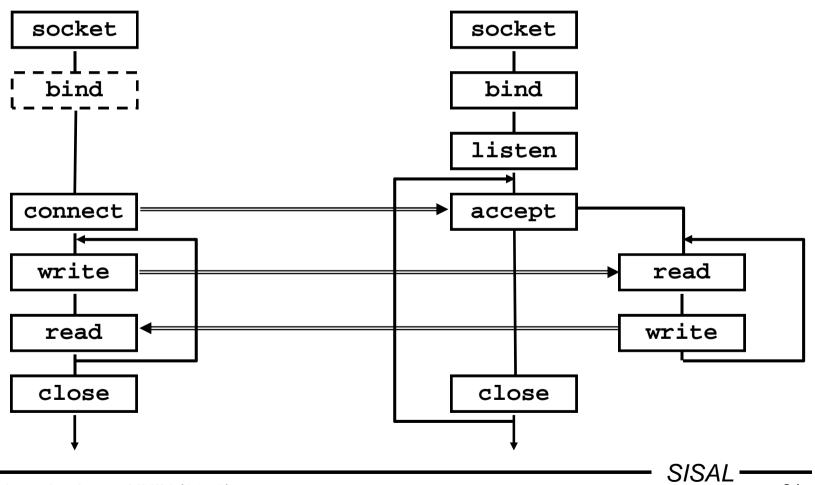

Introduction to UNIX (2018)

### **UDP** application model

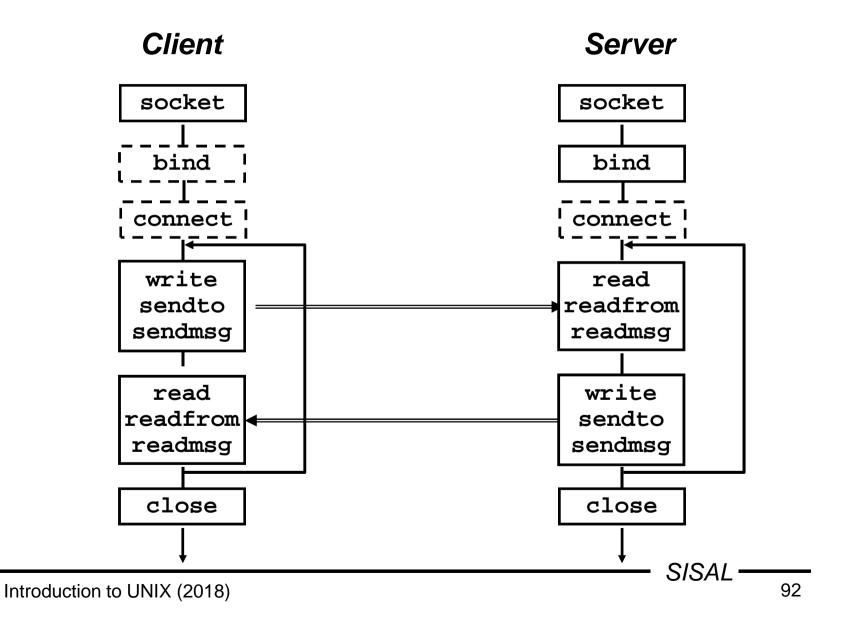

# Start of network daemons

#### • direct start

- within starting scripts
- intensively used services, with complicated startup

#### • indirect start (on demand)

- by inetd daemon
- configuration in /etc/inetd.conf:

bootps dgram udp wait root /etc/bootpd bootpd tftp dgram udp wait nobody /etc/tftpd tftpdot whois stream tcp nowait nobody /etc/whoisd whoisd

#### - reconfiguration: kill -нир PID

server communicates through file descriptors 0/1

SISAL —

# Terminal

- user exploits system services by means of *terminal* either real or *pseudoterminal*
- properties in /etc/termcap Or /etc/terminfo
- terminal type in **TERM** variable
- terminal (re)initialization by tset command
- properties change by stty command (e.g. stty erase char)
- access to own terminal through /dev/tty

# **Control characters**

- some are configurable, others depend on shell
   ⇒ terminal and **TERM** accordance required
- usual default control sequences:
  - Ctrl+H backspace
  - Ctrl+S output stop
  - Ctrl+Q output continuation
  - Ctrl+C process termination (**SIGINT**)
  - Ctrl+\ termination with dump (**SIGQUIT**)
  - Ctrl+D end of input
  - Ctrl+Z process suspension (SIGTSTP) continuation: fg or bg

# Shell

- basic program for communication with UNIX
- independent system component
  - Bourne shell, C shell, Korn shell
- reads lines and executes commands
  - own commands
  - programs stored in file system
- text preprocessor
  - meta-characters
  - variables
- program language & its interpreter
  - scripts

## Basic built-in commands of shell

- [*arg...*] null command
- **echo** [**-n**] *text* text output (with/without newline)
- printf fmt arg... formatted text output

pwd

- cd [dir]
- exit [*IC*]
- set {+|-}0pt...
- ulimit [*limit*]
- umask [*mask*]

- current directory path output
- current dir change (shell property)
- shell exit (with return code)
- shell options setting
- work with user limits setting
- work with new file mode mask

# Formatting directives of printf

- General form: %[*flags*][*width*][.*prec*]*type* 
  - %c ... print one char
  - %s ... print string
  - %u, %d, %o, %x ... print integer (unsign., dec., oct., hex.)
  - %e, %f, %g ... print real number
  - %% ... print percent sign
- Modifiers:
  - %[-] width [.len] s ... left alignment, maximum length
  - %[+][0] width fmt-spec ... sign enforced, leading zeroes
  - % width [. precision] fmt-spec ... real number precision
- Almost the same directives used in command in awk and function in C language

## **Meta-characters**

- characters with a special meaning (e.g. \*, >)
- special meaning may be suppressed ("quoted") by
  - prefixing the char by "\" (so called escape-sequence)
  - enclosing to single quotes (suppresses all metachars)
  - enclosing to double quotes (keeps meaning of , `, ", \)
- suppressed also:

<LF> ... do not execute command, just continue space ... take several words as a single parameter

- take care namely in complex command parameters (e.g. sed 's/ [0-9]\*/ #/' ...)
- comment: ... #comment

# Shell patterns

Word with shell pattern meta-characters is replaced by list of all filenames matching the pattern.

- matches any string of characters
  - matches any single character
- [a-f0-9] matches any character from the list
- [!a-z] matches any character not on the list

Whitespaces have to be escaped by \. Chars !, ], - can be used same way like in regexps.

Expansion done by shell ! Expansion does not include leading dot in filenames, does not cross directory border.

?

# Shell variables

name=value name=value cmo \$name, \${ name

\${#*name*}

- assigning a value
- *name=value cmd* setting just for *cmd* execution
- \$name, \${name} value expansion (substitution)
  - substitution for value length

Identifier - alphanumeric characters, case sensitive. Variables have only text value.

Substitution of unset variable - empty string.

Output of variable value: set, echo "\$name"

Local and environment variables.

Child process (subshell, pipe) inherits only *exported* variables (by *export* variable).

Child cannot change variables of its parent!

# **Environment variables**

- Internal Field Separator, default: IFS=<space><tab><LF>
- **PS1**, **PS2** prompt, continuation prompt
- **PATH** path: list of dirs with executable files (current dir not included by default!)
- **CDPATH** path for **cd** command
- **TERM** terminal type
- **SHELL** running shell
- **LOGNAME** logged user name
- HOME user home directory
- **MAIL** user's incoming mailbox file

## Conditional variables substitution

| overtov         | result if <i>name</i> variable is |                                              |  |  |
|-----------------|-----------------------------------|----------------------------------------------|--|--|
| syntax          | defined                           | undefined                                    |  |  |
|                 |                                   |                                              |  |  |
| \${name:-value} | \$name                            | value                                        |  |  |
| \${name:=value} | \$name                            | <i>value</i><br>+assigning <i>name=value</i> |  |  |
| \${name:+value} | value                             | ""                                           |  |  |
| \${name:?value} | \$name                            | ""<br>+echo <i>value</i> and exit            |  |  |

# Command files - scripts

• "direct" call (rights +**rx**):

script params

• call by shell (rights +r):

**sh** [options] script params

 code sourcing (runs in the same shell process, not as a new process):

. script

- the first line may define interpreter and options: #!abs\_path\_to\_interpreter [options]
- login startup scripts (sourced):

/etc/profile, .profile

### Positional and special parameters

| <b>\$</b> <i>n</i>                                            | <ul> <li><i>n</i>-th parameter (of script), n &lt;= 9</li> </ul> |                                          |
|---------------------------------------------------------------|------------------------------------------------------------------|------------------------------------------|
| \$#                                                           | <ul> <li>number of parameters (of script)</li> </ul>             |                                          |
| \$0                                                           | - script name                                                    | <b>;</b>                                 |
| shift [ <i>n</i> ]                                            | - shift positio                                                  | nal parameters ( $\$2 \Rightarrow \$1$ ) |
| <pre>set [] text - reset positional parameters</pre>          |                                                                  |                                          |
| <b>e.g.</b> : set a + b $\implies$ \$1=a, \$2=+, \$3=b, \$#=3 |                                                                  |                                          |
| IFS=:;                                                        | set \$PATH                                                       | $\Rightarrow$ \$1=/bin,                  |
| \$*                                                           | - all positiona                                                  | al parameters as text                    |
| \$@                                                           | - all params,                                                    | but "\$@" is "\$1" "\$2"                 |
| \$?                                                           | <ul> <li>return code of last command</li> </ul>                  |                                          |
| \$\$                                                          | - current shell PID                                              |                                          |
| \$!                                                           | - last backgro                                                   | ound process PID                         |

# **Command input redirection**

| redirects command input                                                             |  |
|-------------------------------------------------------------------------------------|--|
| from <i>file</i>                                                                    |  |
| from shell input (shell script text);<br>input processed like text in double quotes |  |
| <b>e.g.:</b> ed xxx << END<br>\${line_number}d ← <i>here document</i><br>END        |  |
| ditto, processed like text in single quotes                                         |  |
| e.g.: ed xxx << \END<br>1,\$d<br>END                                                |  |
| ditto, text may be indented (by tabs)                                               |  |
| e.g.: ed xxx <<- END<br>1,\$d<br>END                                                |  |
|                                                                                     |  |

# Command output redirection

| syntax       | redirects                                 |  |
|--------------|-------------------------------------------|--|
| cmd > file   | standard output to file                   |  |
| cmd 2> file  | standard error output to file             |  |
|              | e.g.: rm xxx 2> /dev/null                 |  |
| cmd >> file  | standard output to end of file            |  |
| cmd 2>> file | standard error output to end of file      |  |
| cmd 2>&1     | standard error output to standard output, |  |
|              | attention to redirection order:           |  |
|              | - grep xxx file > \$log 2>&1              |  |
|              | both outputs go to \$log file             |  |
|              | - grep xxx file 2>&1 > \$log              |  |
|              | output goes to \$log, error to output     |  |

# **Command lists**

- *cmd1* | [<LF>] *cmd2* 
  - pipe between commands

e.g.: ls -l \*.c | wc -l

• cmd1; cmd2

- sequence of commands

- *cmd1* | | [<LF>] *cmd2*, *cmd1* && [<LF>] *cmd2* 
  - conditional sequence of commands
    - e.g.: rm aa && echo File aa removed
- { cmd1; cmd2; }
  - compound statement
- (cmd1; cmd2)
  - run command(s) in subshell
    - **e.g.**: (cd wrk; rm \*)

#### read command

- Command **read** var reads line from input to variable
- Command sets return code (success may be tested)
- In case of more parameters it assigns one-by-one fields from input line to variables (rest of line to the last one); field separators defined in IFS; subsequent whitespace separators grouped; *as-is* reading can be forced by IFS=''
- Character \ in input is interpreted as quoting (escapes field separator, but <LF>, too!); may be suppressed by -r option
- When called from prompt it reads from terminal, can be redirected (read var < file), as well as terminal read can be enforced (read var </dev/tty)</li>

#### read command examples

- echo -n "Enter number: "; read x
   ... reads answer
- IFS=: read user x x x name x < /etc/passwd</li>
   ... reads login and full name of (1<sup>st</sup>) user
- LHOST=ss1000.ms.mff.cuni.cz
   echo \$LHOST | cut -f1 -d. | read SHOST
   ... does nothing (SHOST set in child process)
- echo \$LHOST | cut -f1 -d. > /tmp/x.\$\$ read SHOST < /tmp/x.\$\$ rm /tmp/x.\$\$

## Command output substitution

...`*cmd*`... - inserting output of *cmd* call into line text

- command runs in a subprocess of the same shell
- the last LF is removed
- attention to nested call
  - inner back quotes (and slashes) have to be "quoted"
  - solution: storing to temporary variables
  - since ksh added new syntax ...\$(cmd)...
- e.g.: rm `cat files`

vi `grep -l '^\\.\\\"' man8/\*.8`

## **Control structures**

| if <i>cmd</i> |
|---------------|
| II CIIIC      |

then cmds

[elif cmd

then cmds]
[else cmds]

fi

{<u>while</u>|until} cmd

do

cmds

done

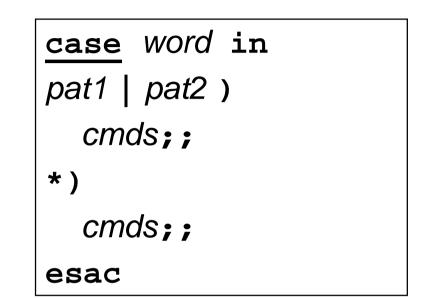

| for  | var | [in | text] |  |
|------|-----|-----|-------|--|
| do   |     |     |       |  |
| cmds |     |     |       |  |
| done |     |     |       |  |
|      |     |     |       |  |

Introduction to UNIX (2018)

112

#### test command

- call: test condition or [ condition ]
- when true exits with return code 0
- attention to unset variables, spaces etc.:

right: [-n = "\$x"]wrong: [-n = \$x], [-n="\$x"]

- logical operations (with unconditional evaluating):
  - conjunction: cond1 -a cond2
  - disjunction: cond1 -o cond2
  - negation: ! cond
  - subexpression: ( cond )

attention - quoting in shell needed

#### test command operators

- -e file file exists
- -file file is regular file
- -d file file is directory
- -L file file is symbolic link
- -r file current user has r access right to file
- -w file current user has w access right to file
- -x file current user has x access right to file
- -s file file exists and is not empty
- -z string string is empty
- -n string string is not empty
- str1 = str2 string equality (really <u>equality</u>: sx = a\*!)
- str1 != str2 string inequality

int1 -eq int2 - number equality (-ne, -lt, -le, -gt, -ge)

#### expr command

- call: expr opndA op opndB ...
- outputs text result and exits with return code
- logical operators: =, <, >, <=, >=, !=
- arithmetic operators: +, -, \*, /, %
- string operators (in SUS only ":"):
  - *string* : *regexp* (anchor to beginning by default!)
  - match string regexp
  - substr string pos len
  - length string
  - index string chars
- attention to meta characters
- newer shells have arithmetic directly: \$((...))

## Control structures - if

```
Example: if [ -d tmp ]; then
        echo directory exists
        elif mkdir tmp; then
        echo directory created
        else
        echo cannot create directory
        fi
```

Comments:

- A pipe can be used as the tested command.
- Command result may be negated: if ! cmd
- If the command produces output, it has to be handled:

if echo "\$x" | grep ... > /dev/null

#### Control structures - case

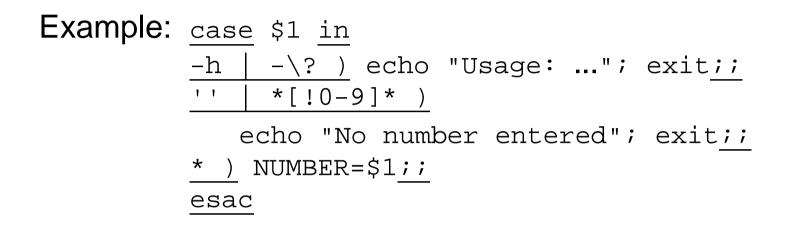

Comments:

- Labels are formed by *wildcards*, however without the special meaning of dot and slash (no expansion made).
- Label order is important (sometimes it may be used to compensate missing negation or regexps).
- Variables (even tested ones) may be used in labels.

#### Control structures - while, until

```
Example: while read line; do
             case $line in
             \#* ) continue;;
             * ) $line;;
             esac
          done < script
Example: i=1; until mkdir /tmp/$i; do
             i=`expr $i + 1`
          done
Example: while [ $# -gt 0 ]; do
             case $1 in
             -n ) N=$2; shift 2;;
             -n* ) N=`echo $1 | cut -c3-`; shift;;
             * ) break;;
             esac
          done
                                            SISAL
                                                    118
Introduction to UNIX (2018)
```

#### Control structures - for

```
Example: list=MFF,FF,FaF,FTVS
    for file in *; do
        case ,$list, in
        *,$file,* ) cp $file ${file}_bak;;
        esac
        done
```

Comments:

- Loop from 1 to n (seq is not in SUS): for i in `seq 1 \$n`; do
   i=1; while [ \$i -le \$n ]; do i=`expr \$i + 1`
   i=:; while [ \${#i} -le \$n ]; do i=:\$i
- The for loop is not suitable for file reading: for line in `cat file`

### Example: input file reading

```
n=0
while read x < file; do
n=`expr $n + 1`
done
... reads infinitely first line
n=0
cat file | while read x; do
n=`expr $n + 1`
done
... the n variable is set only in child
n=0
```

```
while read x; do # < file
    n=`expr $n + 1`
done < file</pre>
```

120

## Example: pipe output reading

```
• n=0; find ... | ( while read x; do
      n=`expr $n + 1`
    done
    echo Found $n files
• ... | while read x; do
      printf "Delete $x? (y/[n]) "
      read z
      case $z in
      '' | n* | N* ) continue;;
      esac
      rm $x; n=`expr $n + 1`
    done
     \dots the z variable is read also from the file

    read z < /dev/tty</li>

• { ... read z <&3 ... } 3<&0
```

# Functions

```
Function name definition:
```

```
name(){
```

statements

}

- runs in the same process
- variables are global, function can change them!
- call + parameters same as other commands call
- parameters are accessed via \$#, \$1 etc.
   (positional parameters are local, no change of caller ones!)
- function exits with return code of last command, can be changed using command return val
- priority: functions, built-in commands, external programs built-in commands can be forced by **command** *cmd*
- functions are not inherited into subshells

# Line processing steps

Line is parsed from left to right in following steps:

- 1. breaking up to atoms (words) by operators
- 2. control structures and operators detection
- 3. redirection operators detection and variables definition
- 4. variables and command substitution
- 5\*. breaking substitution result by chars in **\$IFS**
- 6\*. shell patterns expansion
  - 7. quote removal

\*Steps 5 and 6 are not executed when setting variables.

# **Re-parsing of input line**

- eval arg re-parsing and executing line made by concatenating all the arguments with spaces
- example: read login x uid x < /etc/passwd eval <u>UID\$uid=\$login</u> ↓ UID0=root
  - using indirect variables (array compensation)
- example: eval echo \\$\$#
  - using value of the last parameter

#### **Process control**

- *cmd* **&** execution in background
- wait waiting for background process exiting

... since csh more sophisticated management (jobs,...)

**exec** *cmd* - call of exec() with *cmd* command (shell changes to given program)

... since ksh, exec can be used for current shell file descriptors redirection (e.g.: exec 3<&0)

## Signal handling in shell

- Handler setting: trap [cmd] sig...
  - *sig*: number/name of signal or O/EXIT
  - *cmd:* handler (executed within current process)
- Child process cannot handle signals masked off by parent.
- Masking signals off: trap " " sig...
- Default handler resetting: trap sig...

# Shell options

Sheel options can be set

- on command line when starting shell
- on the first line of script
- by set command

Most important options:

- -a ... all variables are exported
- -C ... do not overwrite existing files with redirection
- -e ... stop shell when error occurs
- -f ... disable shell pattern expansion
- -n ... read commands but do not execute them
- -u ... expanding unset variable is error
- -v ... shell input lines are written to standard error
- -x ... executed cmds are written prior execution

## Shell evolution

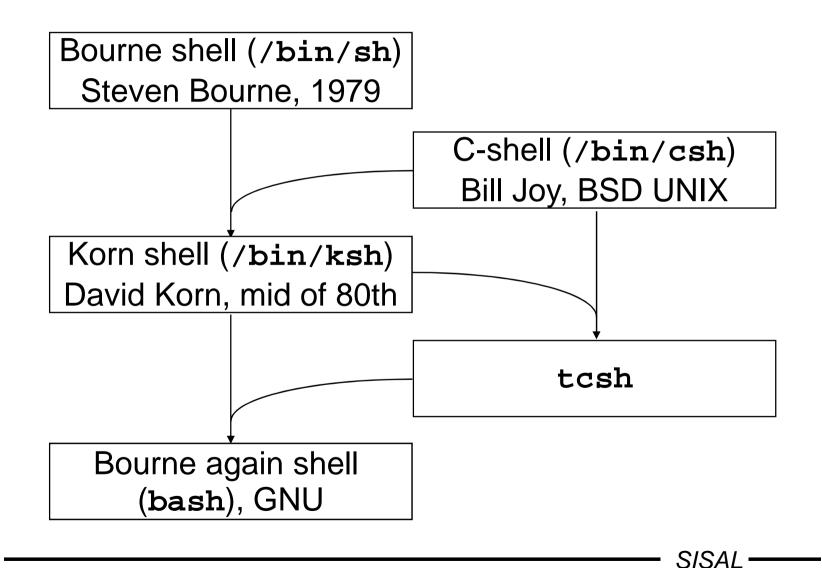

Introduction to UNIX (2018)

## C-shell

**Basic differences:** 

- .login, .cshrc ... startup script
- set var=str, env, setenv, @ var expr ... variables
- foreach, C-like expressions and commands
- >&, >>&, | & ... standard error output redirection
- \$< ... direct input from terminal</p>

Features adopted (and modified) by successors:

- ~[user] ... home directory
- <ESC> ... filename completion
- history, ![[-]n], ![[?]str] ... command history
- alias name str ... command aliasing
- pushd, popd ... directory stack for cd command

# Korn shell

- cd old new, cd ... path change, undo cd
- VISUAL, set -o ed ... history with line editing
- \ resp. <Esc> ... filename completion
- **FPATH** ... path for functions
- \*(), +(), ?(), @(), !() ... regexp-like shell patterns
- \${var#pat}, \${##}, \${%}, \${%} ... \$var trimmed by min.(max.) string matching pattern from start (end)
- [[]] ... internal test (<, >, -nt, -ot, -O, -G)
- let var=exp, (())... arithmetic
- \${v[e]}, \${#v[\*]}, v[e]=s, set -A v str ... arrays
- select, getopts, typeset

## Options parsing (getopts)

#### while getopts :x:y NAME; do

case \$NAME in

- x ) opt\_x=\$OPTARG;;
- y ) opt\_y=1;;
- \? ) echo "Unknown option \$OPTARG";;
- : ) echo "Missing value of \$OPTARG";; esac

done

shift `expr \$OPTIND - 1`

# Time handling utilities

- running command with time keeping:
   time command
- process suspending:
   sleep seconds
- output of current (or another\*) date and time:

date [ +format ]

Format (same as C strftime()): text with %-directives

- **aAbB** ... short/long day/month name
- dmyYHMS ... (numeric) date and time
- uUVjC ... nr. of week-day, week, year-day, century
- cxX ... "normal" date and time format
- s ... seconds since "epoch" (1.1.1970) \*

# Synchronization

- If two processes share some resource, it is necessary to avoid concurrent approach to *critical sections* by a lock.
- File based synchronization: program tests the *lock* file; if it exists, resource is locked, process waits in loop (sleep!) and when the lock file disappears, the program creates new one by itself.
- Testing and re-locking must be uninterruptible operation from the operation system view, e.g. mkdir, or redirection (>) when -C is set.
- After leaving the critical section, the file must be removed; it is necessary to handle all exceptional cases (trap !). For the case of post-mortem check, the lock should be marked by PID.

# Batch processing

- Running a command with HUP and QUIT signals blocked and output sent to \$HOME/nohup.out nohup command
- Running a command at given time (user must be allowed to use it in files at.allow or at.deny, command output is mailed to user):

at {-t mmddHHMM | time [+incr] } command The command can list (-1) and remove (-r) jobs.

 Scheduled regular running by cron daemon: crontab [-1]

Record example:

0 1 \* \* 1-2,5 /usr/sbin/backup

## awk filter

- Aho, Weinberger, Kernighan
- language similar to C, differences:
  - LF has significant meaning
  - easier working with strings
  - interpreted language
- dialects: awk, nawk, gawk
- call:

```
awk [opt] {-f script | pgm} {params | file | -}...
```

• filter parses records (lines) of given input files and executes awk-script commands on them

## Patterns and actions (awk)

- Program (awk-script) is a series of branches in form pattern { action }
- Pattern types:

| BEGIN      | executed once, at the beginning of work                                     |
|------------|-----------------------------------------------------------------------------|
| END        | executed once, at the end of work                                           |
| /regexp/   | executed on every matching record                                           |
| expression | executed when condition is true                                             |
| pat1,pat2  | executed since the time <i>pat1</i> is valid,<br>until <i>pat2</i> is valid |

- Default pattern: execute action on every record
- Default action: print record

#### awk program example

```
BEGIN { procs=0; lines=0 }
/procedure/ { procs++; print;
        lines=1; level=0; next }
! lines { next }
        \{ lines++ \}
/begin/ { level++ }
/end/ { level-- }
/end/ \&\& ! level {
        print "Lines:", lines; lines=0 }
        { print "Procedures: " procs }
END
```

#### awk control flow diagram

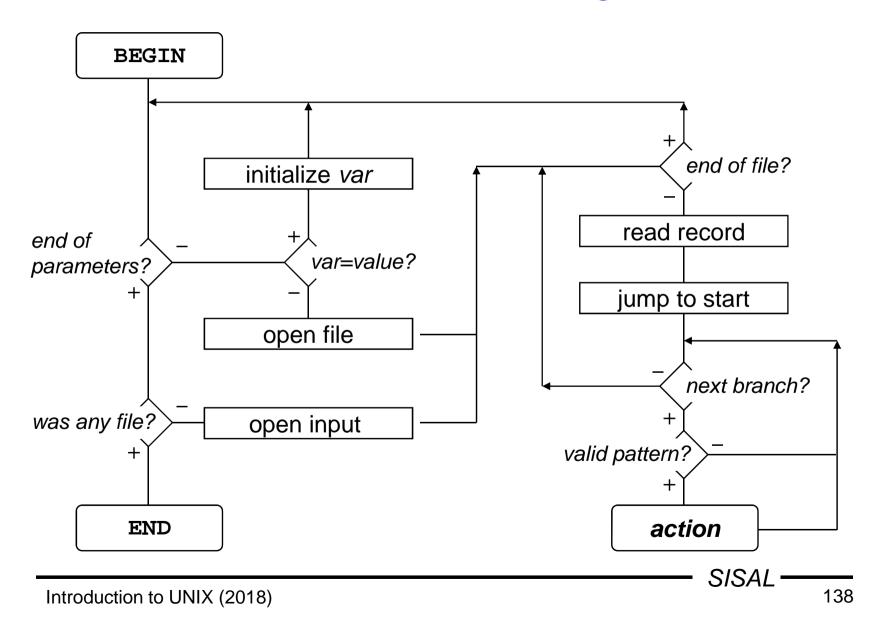

## Extended regular expressions (awk)

Added (changed) meta characters

- *exp*+, *exp*? ... repeating (>0, <=1)
- *exp1* | *exp2* | *exp3* ... alternatives
- (, ) ... subexpression grouping

Meaning clarification

• ^, \$ ... beginning and end of tested string

Missing meta characters (comparing to basic regexps)

•  $\land <, \land >, \land \{, \land \}, \land (, \land ), \land n$ 

Regexp must be written as a <u>literal</u> (it is not possible to match with literal stored in variable)!

# Records (awk)

- By default, a line is the record
- Record separator is stored in the RS variable and can be changed to another char: RS="char"

- e.g. for HTML: RS="<"

- Special separator empty line: RS=""
- Separator change has effect to next record parsing
- Ordinal number of record: **NR** variable
- Output record separator (string, written at the end of print command work): ORS=string

# Record fields (awk)

- Input record is parsed and broken into fields
- Number of fields: **NF** variable
- Individual fields accessible via "variable" *\$number*
- Number can be written as expression, e.g. \$(NF-1)
- Attention to difference between **NF** and **\$NF** !
- Entire record can be referenced as **\$0**
- Record fields can be altered, however, the exact form of the original record is lost (separators disappear)!

## Field separator (awk)

- Field separator is stored in **FS** variable
- Can be set up from command line by **-F***sep* option
- Separator can have following forms:
  - space, then any whitespaces sequence breaks field
  - non space char, then any char occurrence breaks field
  - (nawk) regexp, e.g. a line a==b
    - has three fields, if **FS="="**
    - has two fields, if **FS="=="** or **FS="=+"**
- Separator change has effect to next record \*
- Parameter separator of print command: OFS=string

#### Basic syntax rules of awk

- The awk language is line oriented
- Commands are separated by semicolon or LF, entire command must be (usually) on a single line
- Line continuation is marked by backslash at the end of previous line
- Exceptions:
  - after condition of if and while commands
  - after commas, opening braces ("{")
  - after && and || operators
- Comment: any text beginning by "#" up to end of line

## Constants, variables (awk)

- <u>Constants</u>
  - common arithmetic constants
  - strings are delimited by double quotes
  - escape sequences: b, f, n, r, t, 000, xXX
- Variables
  - have only text values
  - text is converted to number in arithmetic context
  - are initialized
  - associative arrays (string is index): var[item]
  - (nawk) special *member* operator: *item* in *var*

# Expressions (awk)

- arithmetic operators:
  - common C-operators: +, -, \*, /, % (modulo)
  - power: ^
  - assignment operators, in(de)crement: =, +=, ..., ++, --
- concatenation operator: space (!)
  - e.g.: "File: " FILENAME " opened"
- relational and logical operators (result is 1/0):
  - common C-operators: <, >, <=, >=, ==, !=, !, ||, &&
  - operator *match* (with regular expression written as literal, not as variable) and its negation: ~, ! ~
     e.g. test, whether 2<sup>nd</sup> field starts by dot: \$2 ~ /^\./
- (nawk) conditional expression: cond ? then : else

# Basic commands (awk)

- {*cmd1;cmd2*} ... compound statement
- if (cond) cmd [;else cmd] ... conditional statement
- while (cond) cmd ... loop statement
- do cmd;while(cond)...loop statement
- for (*init; cond; step*) *cmd* ... loop statement (*step* expression evaluated after each iteration)
- for (*var* in *array*) *cmd* ... loop statement (repeating loop body for each index, in random order!)
- break, continue ... exit loop, next loop iteration
- **next** ... end of current record processing
- exit ... end of program (jump to END branch)

# Output commands (awk)

• print

printing whole record ended by **ORS** (LF by default)

- print str1, str2, ... printing strings separated by OFS ("") ended by ORS
- printf *fmt*, *par1*, *par2*, ... formatted printing
- print,printf > filename
   output to file (maximum 10 opened files !)
- print,printf >> filename

```
output to end of file
Example: printf "%s::%d:\n",
    grp, gid >> "/etc/group"
```

## Library functions (awk)

- mathematical functions: int, exp, log, sqrt
- (nawk): sin, cos, atan2, rand, srand
- string functions:
  - index(s,t) ... returns position of t in s or 0
  - length(s) ... returns length of string s
  - split(s,var,sep) ... splits s to words by sep separator and assigns them to var array items; returns number of items; example: split("194.50.16.1", ip, ".")
  - **sprintf**(*fmt,...*) ... returns formatted text as string
  - substr(s,pos[,len]) ... returns substring starting at pos
- (nawk): match, close, sub, gsub
- (gawk): tolower, toupper, strftime

# Own functions (nawk)

- function name(parameter-list) {
   statements
   }
- return *expression*
- functions defined among branches
- order is not significant
- own function "library" : **awk** -f lib -f script ...
- variables are global, parameters local
- called within expressions
- not all parameters need to be entered

### awk program configuration

• Input parameters via echo and standard input:

```
e.g.:echo $LOW $HIGH | awk '
    NR == 1 { low=$1; high=$2;
    FS=":"; next }
    ....' - /etc/passwd
```

- Shell variables substitution:
   e.g.: awk / "\$RE" /
- Initialization of variables from command line:
   e.g.:awk var=value1 file1 var=value2 file2
- Environment variables (nawk): ENVIRON array
   e.g.:file = ENVIRON["HOME"] "/log"

### Built-in variables (awk, nawk)

- RS, ORS, NR, FS, OFS, NF
- FILENAME currently processed file name example: FILENAME == "-" { ... }
- FNR ordinal number of record in current file
- **ARGC**, **ARGV** number of parameters, values array
  - semantics like in C language
  - awk-script and options are not included

example: { ARGV[ARGC++] = "file" }

- **SUBSEP** dimension separator in array index
- RLENGTH length of string matched by match()

### Communication with system in awk

• environment variable change: impossible !

```
- PATH=`awk '{print path}'`
- eval `awk '{printf "PATH=%s;HOME=%s", p, h}'`
- awk '{print path; print home}' | {
        read PATH; read HOME; ...
    }
- { read PATH; read HOME; } << EOF
    `awk '{print path; print home}'`
    EOF</pre>
```

- system command call (nawk): system(command)
  - example: system( "rm " filename )
  - function returns command return code, not output !
  - command runs in subshell !

### getline command, pipe (nawk)

• getline [var] [<{ "-" | filename}]

reading new record from current input, from standard input, or from other file to fields **\$0**, **\$1**, ... or to *var* variable

e.g.: getline < "/etc/hosts"</pre>

• command | getline

command (*pipe*) output reading

e.g.: "pwd" | getline dir

• print | command

printing to pipe

e.g.: printf "Job %d ended", id | "mail " adm

Maximum number of open pipes: 1 !

# C language - files

- \*.c, \*.cpp source files
- \*.h header files
- \*.o compiled (*object*) modules
- a.out default name of compiler result
- /usr/include system header files root
- /lib/lib\*.a, .so system libraries

# C language - compiler

Call: cc [options] file...

Important options:

- -ofilename output file name
- -c compile only (do not link)
- -E preprocess only (do not compile)
- -olevel optimization level
- -glevel debugging level
- -Dmacro define preprocessor macro
- -*umacro* undefine preprocessor macro
  - path to **#include** (header) files
  - use linkage library liblib.a
- -Lpath path to linkage libraries (-1*lib*)

-Ipath

-1*lib* 

### **Predefined macros**

Besides standard ones (\_\_\_\_\_\_\_, \_\_\_\_\_, \_\_\_\_\_, \_\_\_\_\_, \_\_\_\_\_, \_\_\_\_\_, \_\_\_\_\_, \_\_\_\_\_, \_\_\_\_\_, \_\_\_\_\_, \_\_\_\_\_, \_\_\_\_\_, \_\_\_\_\_, \_\_\_\_, \_\_\_, \_\_\_\_, \_\_\_, \_\_, \_\_, \_\_,

| unix           | always defined in UNIX                     |
|----------------|--------------------------------------------|
| mips, i386,    | hardware architecture                      |
| osf,           | operating system clone                     |
| SunOS          | operating system version                   |
| _POSIX_SOURCE, | _XOPEN_SOURCE, _ANSI_C_SOURCE              |
|                | compiling according to particular standard |

Macro definitions output: cc -dM -E file

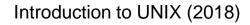

156

#### make program

- command generator
- SW project management
- example (file Makefile):

```
program: main.o util.o
        cc -o program main.o util.o
main.o: main.c program.h
        cc -c main.c
util.o: util.c program.h
        cc -c util.c
```

compiling and linking proper modules:
 make [program]

### Input file syntax (make)

- target dependency: *targets* : [files]
- executed commands: <Tab>command
- comment: #comment
- line continuation: line-beginning\ line-continuation

# Macros (make)

- macro definition:
   name = string
- undefined macros are empty
- order is not significant
- cannot redefine
- command line definition:
   make target name=string
- macro usage:
  - \$name, \${name} or (name)
- environment variables are macros

# System administration

- Basic tasks:
  - installation (OS, SW packages)
  - configuration (filesystems, users, services, ...)
  - system backup
  - system monitoring (syslog, cron,...)
- In general, the tasks on various UNIX systems are similar, however, special admin tools vary quite a lot, even in case of the same vendor.

# Start of system

- First, **init** process is started, it then controls system operation.
- BSD systems startup:
  - script /etc/rc ("run control")
  - scripts called from /etc/rc (e.g. /etc/rc.local)
  - configuration /etc/rc.conf
- System V startup:
  - script start is driven by <u>run level</u> and configuration file /etc/inittab
  - scripts are collected to directories /etc/rc#.d
- Current system usually uses some combination

### Runlevels, inittab

- Selected on boot, or by init level call
- In details, they can slightly differ, however usually
  - 0 ... means system stopping
  - 1 ... means single-user mode
  - 3 ... means full user mode
- Configuration file inittab: 13:3:wait:/sbin/rc default

# Startup scripts

- Classic system:
  - for runlevel # in /etc/rc#.d
  - names: s##service and K##service
  - order given by number
  - script calls another script from /etc/init.d
     with parameter start or stop respectively
- Current systems typically use some variation; starting order is deduced by system itself due to dependency definitions in the scripts

### The End

Introduction to UNIX (2018)